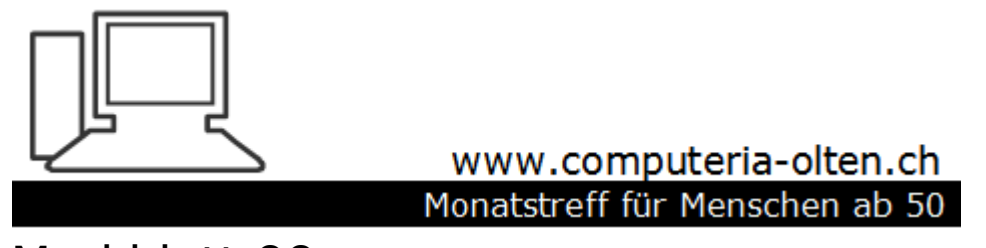

Merkblatt 99

# Termine finden mit Doodle

#### Noch nie damit gearbeitet? Dazu gibt es ein kleines [Video](https://doodle.com/de/ueber-doodle).

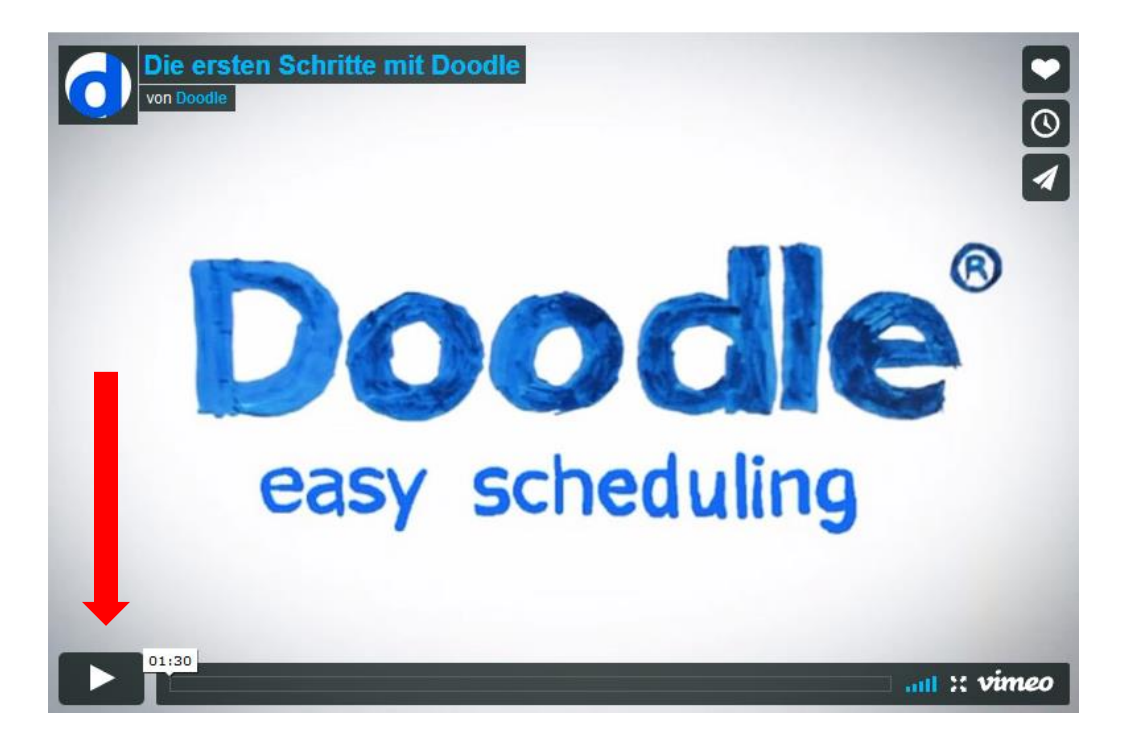

#### Hier geht es weiter: [www.doodle.com/de](http://www.doodle.com/de)

#### [www.doodle.com/de](http://www.doodle.com/de)

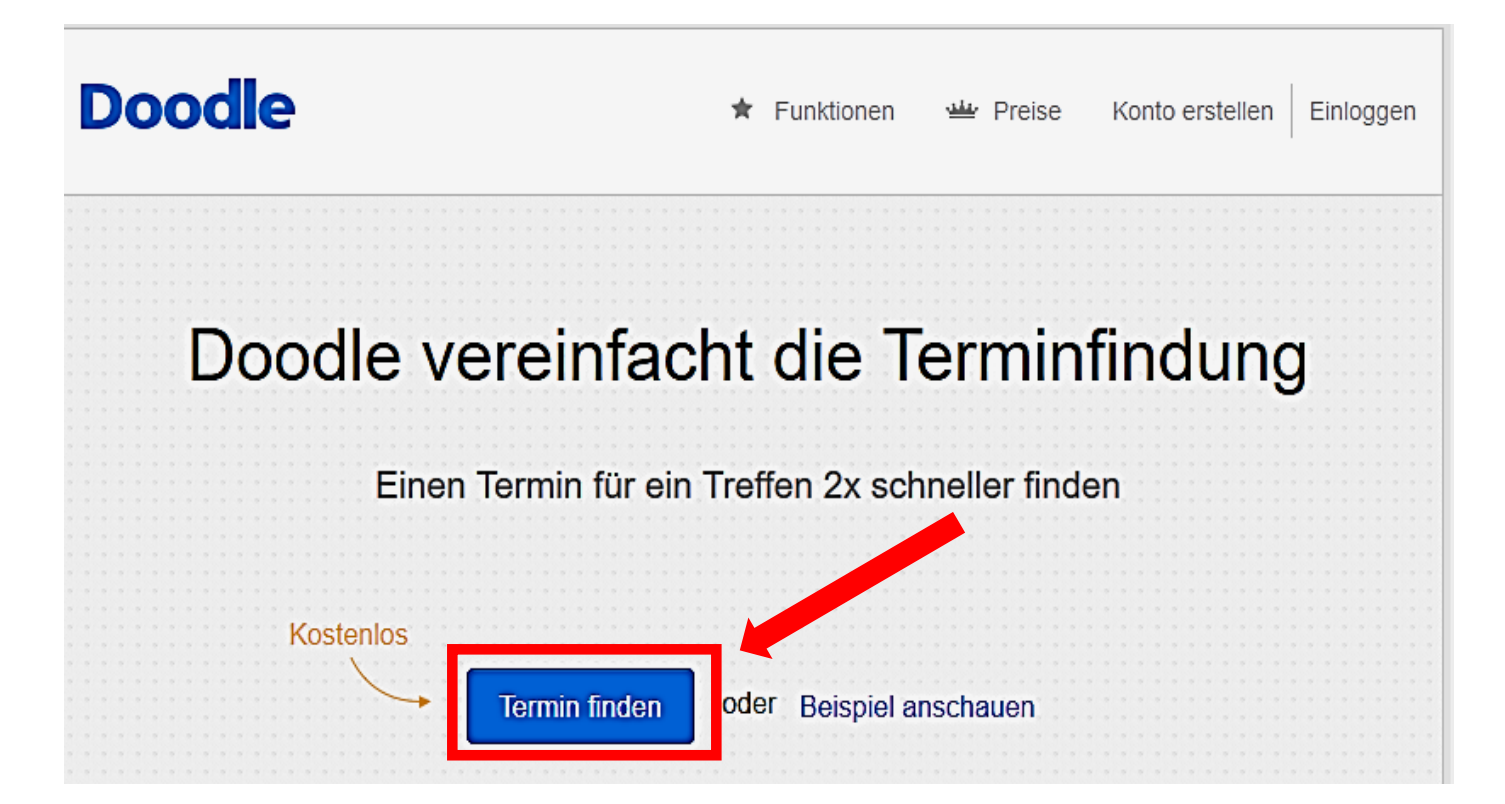

1. Allgemein > 2. Terminvorschläge > 3. Einstellungen > 4. Einladen

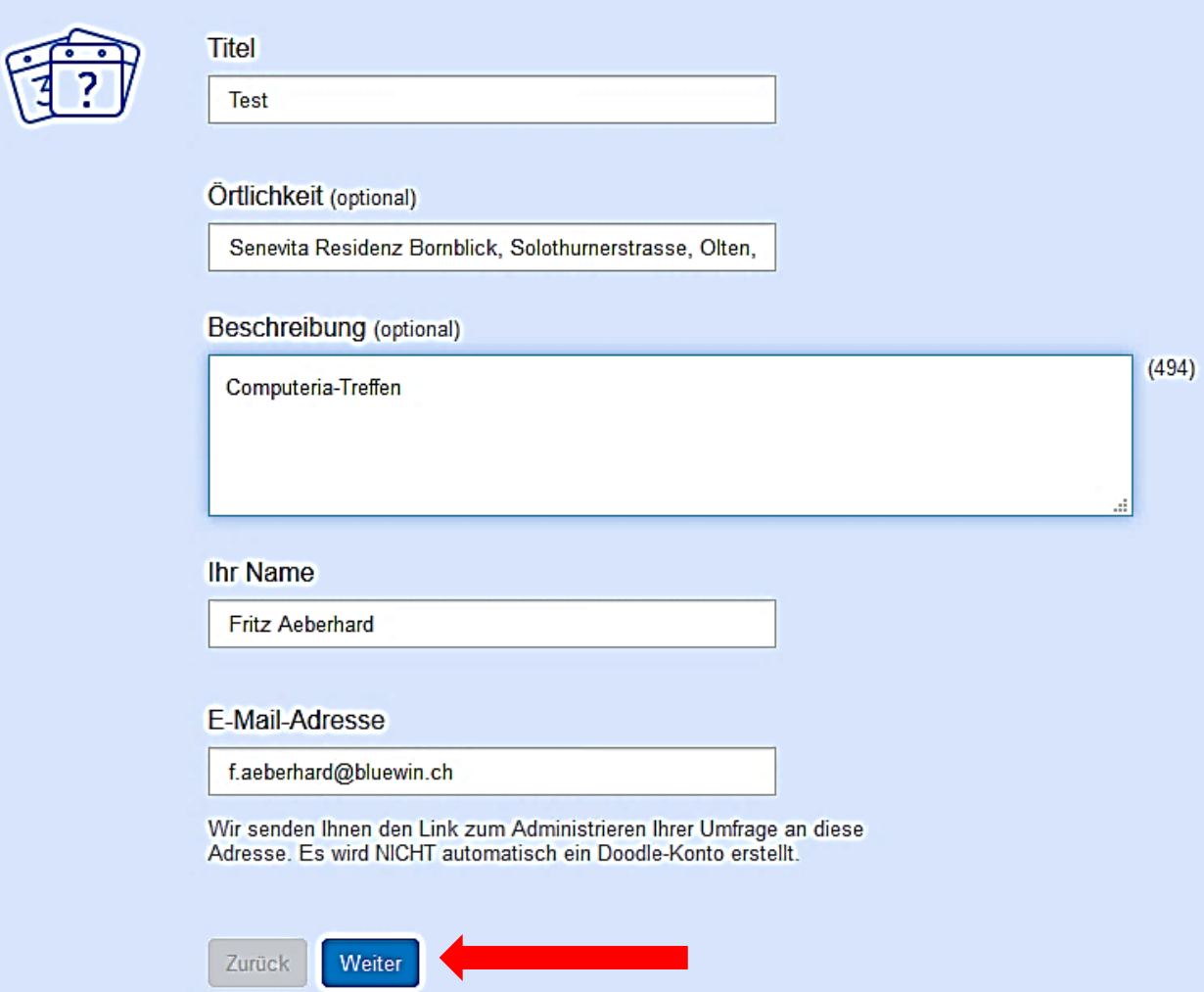

#### 1. Allgemein ▶ 2. Terminvorschläge ▶ 3. Einstellungen ▶ 4. Einladen

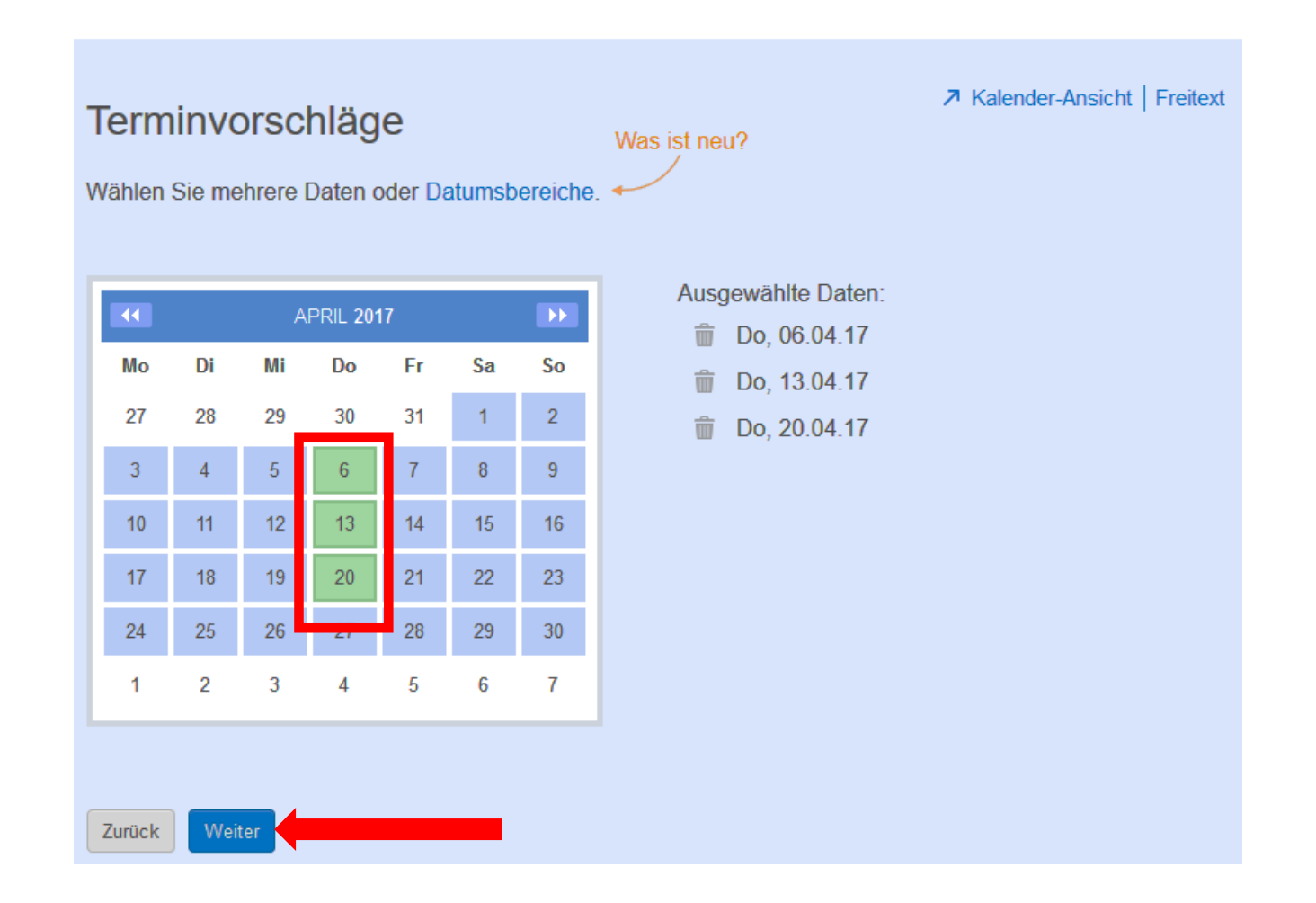

#### Terminvorschläge

Tragen Sie zu den Tagen beliebig viele Zeitvorschläge ein. Wenn Sie keine konkrete Zeitspanne angeben, wird der Termin als ganztägig dargestellt.

Zeitzonenunterstützung aktivieren

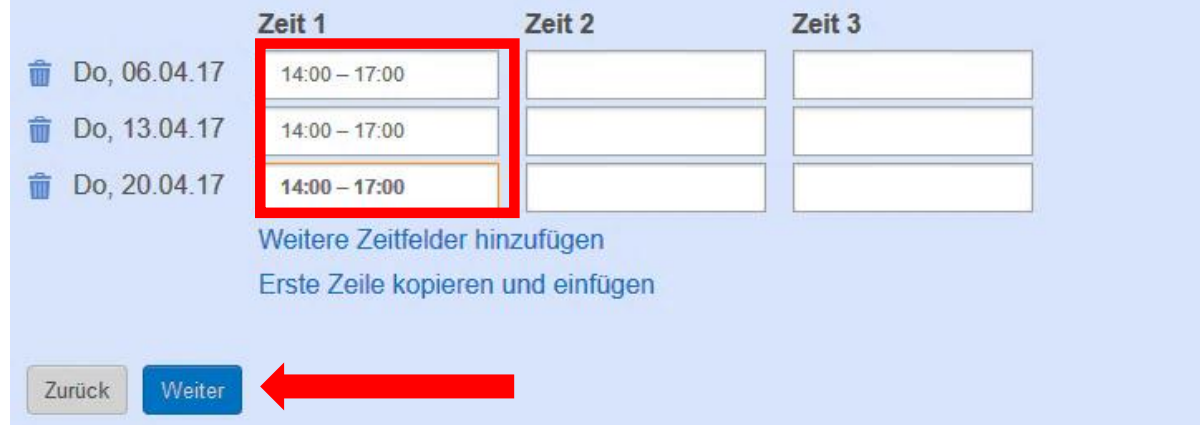

#### 1. Allgemein > 2. Terminvorschläge > 3. Einstellungen > 4. Einladen

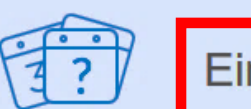

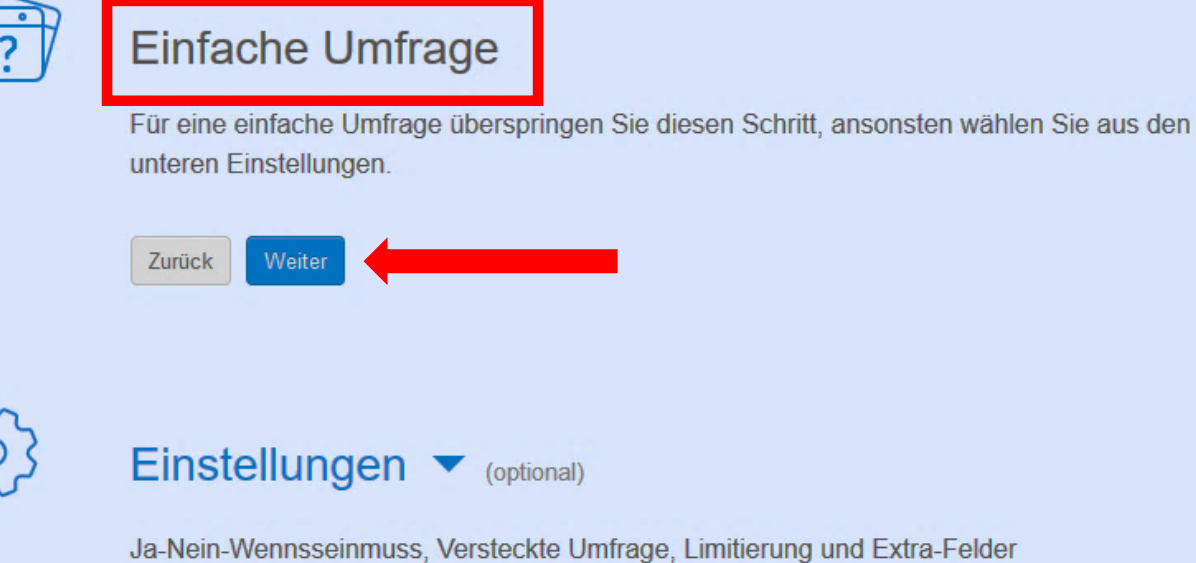

#### Variante 1

Einen

1. Allgemein »

Wir empfehlen aber Variante 2. Nach der Erstellung Ihrer Umfrage erhalten Sie einen einzigartigen Link, den Sie verwenden können, um Personen einzuladen, zB per E-Mail, Facebook oder Twitter, Dieser Link wird zusätzlich an die E-Mail-Adressen, die Sie auf dieser Seite eingeben, versendet. Jeder, der diesen Link kennt, wird in der Lage sein teilzunehmen. Beachten Sie, dass jeder jede Teilnahme bearbeiten kann, wenn die Umfrage nicht durch ein Doodle Konto geschützt ist. Mehr Infos hier.

> Jeder mit einem Link darf teilnehmen.  $\odot$

Nur eingeladene Personen dürfen teilnehmen. 2 O

Danke, Fritz Aeberhard,

#### Ihre Umfrage wurde erstellt.

Die folgenden zwei Links wurden in je einer E-Mail an f.aeberhard@bluewin.ch geschickt.

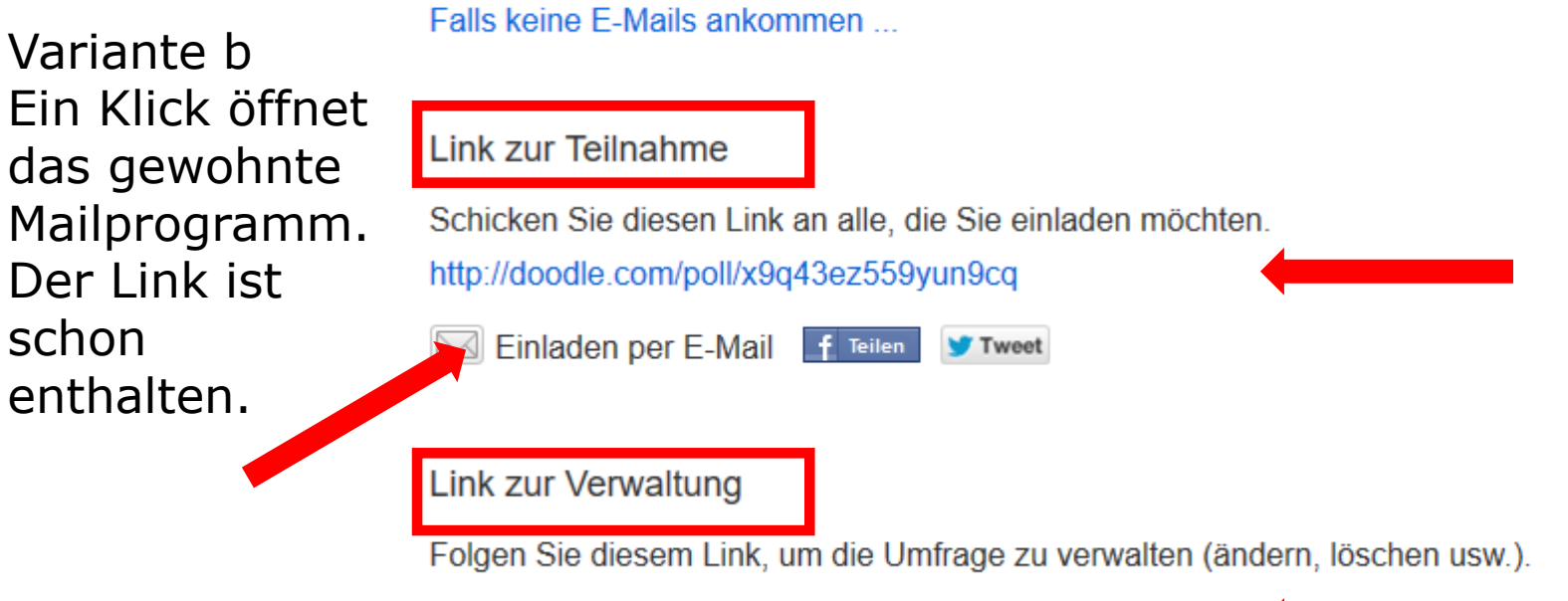

Variante a Link kopieren und mit dem gewohnte Mailprogramm an Adressaten verschicken

http://doodle.com/poll/x9q43ez559yun9cqsfvbfksw/admin

### Mail-Programm wurde geöffnet

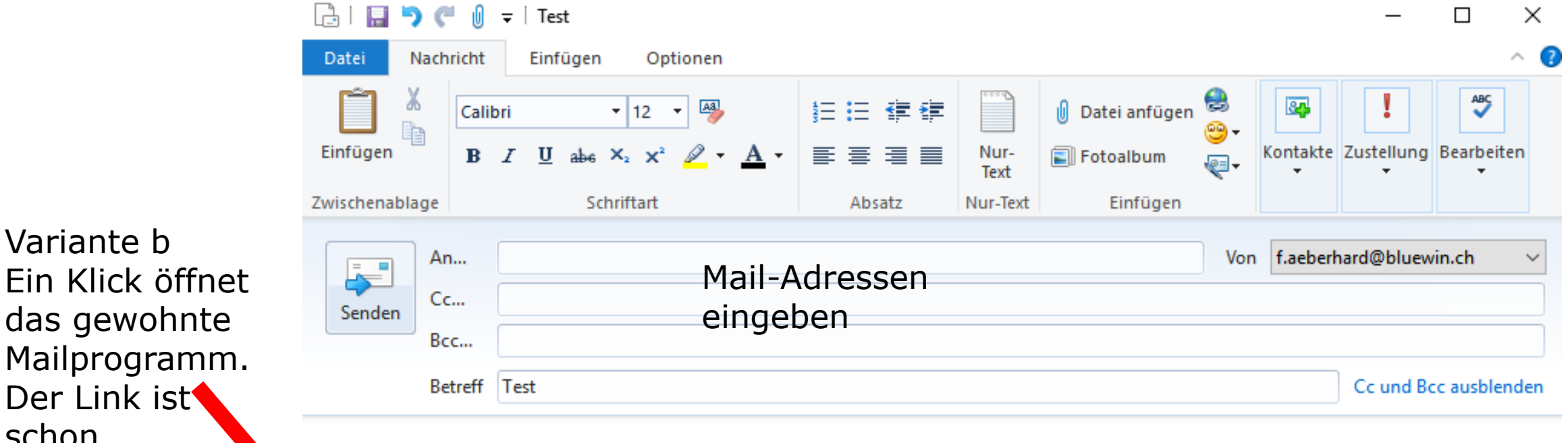

Ich möchte Dich zur Doodle-Umfrage "Test" einladen.

Variante b

das gewohnte

Der Link ist

enthalten.

schon

Bitte folge diesem Link, um an der Umfrage teilzunehmen: http://doodle.com/poll/x9q43ez559yun9cq

### Mail-Bestätigung, Link für Teilnehmer

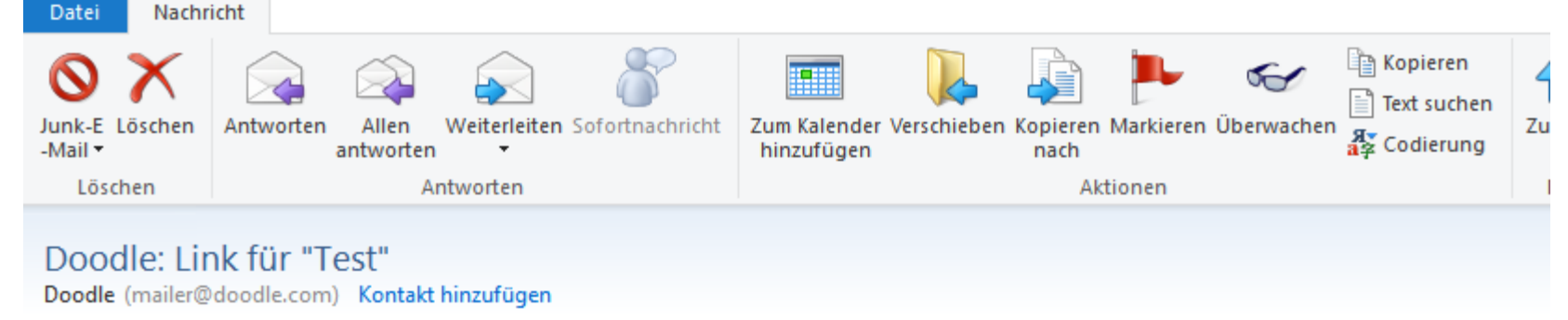

An: Fritz Aeberhard;

Hallo Fritz Aeberhard.

Sie haben bei Doodle eine Umfrage mit dem Titel "Test" eingerichtet. Die Adresse zu Ihrer Umfrage lautet:

http://doodle.com/poll/x9q43ez559yun9cq

Bitte senden Sie diese Adresse an alle, die an Ihrer Umfrage teilnehmen sollen. Vergessen Sie nicht, selbst ebenfalls teilzunehmen.

(Falls Sie diese Umfrage nicht eingerichtet haben, hat vermutlich jemand fälschlicherweise Ihre E-Mail-Adresse verwendet. Bitte ignorieren Sie diese E-Mail einfach.)

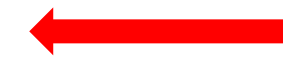

- Ihr Doodle-Team

### Umfrage verwalten

#### **Doodle**

Meine Umfragen im Überblick

Diese E-Mail nicht weiterleiten.\*

Hallo Fritz Aeberhard,

Sie haben Ihre Doodle-Umfrage eingerichtet: "Test"

Sie sollten diese E-Mail behalten, falls Sie Ihre Umfrage bearbeiten oder später weitere Teilnehmende einladen wollen.

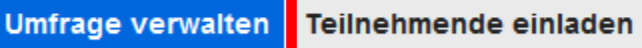

\* Diese E-Mail sollten Sie nicht weiterleiten, damit Dritte nicht Ihre Umfrage verändern können. Falls Sie keine Administrator-Funktionen verwenden möchten, können Sie diese E-Mail ignorieren oder löschen.

Falls Sie diese Umfrage nicht erstellt haben, hat jemand unglücklicherweise Ihre E-Mail-Adresse verwendet. Von dieser Umfrage abmelden

# Teilnehmer, Aufforderung

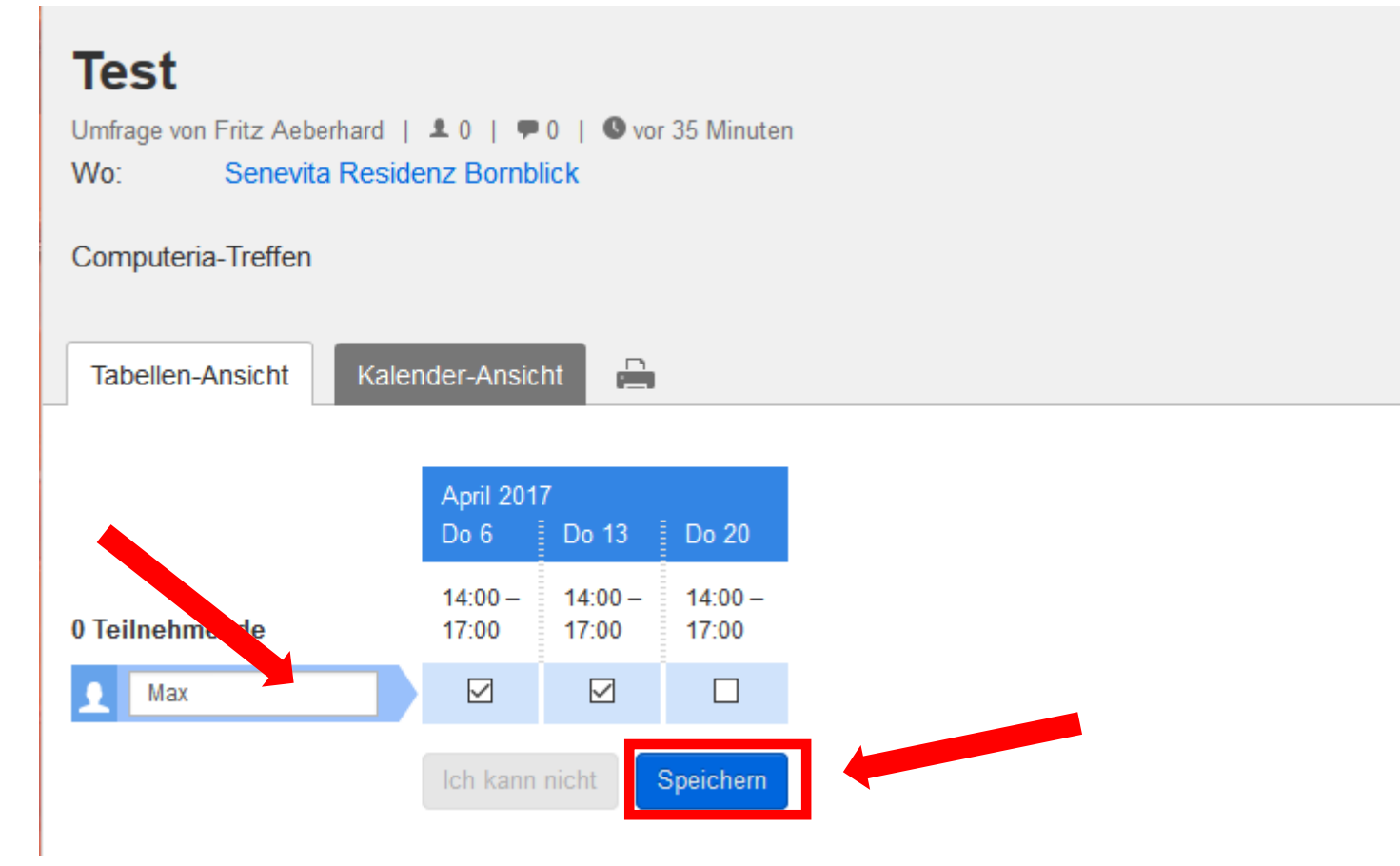

### Teilnehmer, Bestätigung

#### Danke, Max,

Ihre Angaben wurden hinzugefügt.

Benachrichtigungen

Dazu müsste man sich mit einem google-oder facebook-Konto anmelden oder ein Doodle-Konto einrichten. Nicht nötig, man kann ja jederzeit Link anklicken und wird am Schluss vom Verwalter orientiert.

□ Ich möchte über weitere Teilnahmen, Kommentare und sonstige Ereignisse zu dieser Umfrage informiert werden.

![](_page_13_Picture_6.jpeg)

# Verwalter, 1. Bestätigung

![](_page_14_Picture_1.jpeg)

#### Teilnehmer, Bestätigungen

# en him<br>Danke, Sepp,<br>Sonis <sup>thre Angaben wurden hinzugefügt.</sup> Danke, Max, Ihre Angaben wurden hin Danke, Sonjine Angaben wurden hinden in Manden in Manden wurden in Manden wurden in Manden wurden in Manden wurden in Manden wurden in Manden wurden in Manden wurden in Manden wurden in Manden wurden in Manden wurden in Ma

# Verwalter, Bestätigungen

![](_page_16_Figure_1.jpeg)

#### Verwalter, Definitive Auswahl treffen

Der beliebteste Termin: Do 13.04.17 14:00 - 17:00

**■** Definitive Option(en) auswählen ▲

![](_page_17_Figure_3.jpeg)

### Verwalter, Umfrage abgeschlossen

![](_page_18_Picture_19.jpeg)

#### Verwalter, Definitive Auswahl melden

![](_page_19_Picture_18.jpeg)

Ich habe "Donnerstag, 13. April 2017 14:00 - 17:00" als definitive Option(en) für die Doodle-Umfrage "Test" ausgewählt.

Folge diesem Link, um die Umfrage zu öffnen: http://doodle.com/poll/x9q43ez559yun9cq

#### Variante 2

#### **Einen Termin finden**

![](_page_20_Figure_2.jpeg)

![](_page_21_Figure_0.jpeg)

![](_page_22_Figure_0.jpeg)

#### **Doodle**

Danke, Fritz Aeberhard,

Ihre Umfrage wurde verschickt.

![](_page_23_Picture_3.jpeg)

Jetzt weiter wie bei Variante 1. Wir empfehlen die Variante 2. Sie ist einfacher und erleichtert die Arbeit.

![](_page_24_Picture_0.jpeg)

### Ist einfach in der Anwendung Macht Spass Erleichtert die Terminfindung mit mehreren Personen

Fassung vom 5.2..2015, Peter Aeberhard

Aktualisierte Fassung 5.3.2017, Fritz Aeberhard

<https://www.computeria-olten.ch/beratung/merkblaetter-nach-themen/>